## **การเข้าใช้งานเพื่อเข้าสู่ระบบสารสนเทศเพื่อการบริหาร (MIS) (ระบบใหม่)**

- **1. ระบบแสดงผลออนไลน์ของบุคลากร หรือเว็บตรวจการลงเวลามาปฏิบัติงาน** 
	- 1.1 เว็บเบราว์เซอร์ที่สามารถเข้าใช้งานระบบได้ ได้แก่

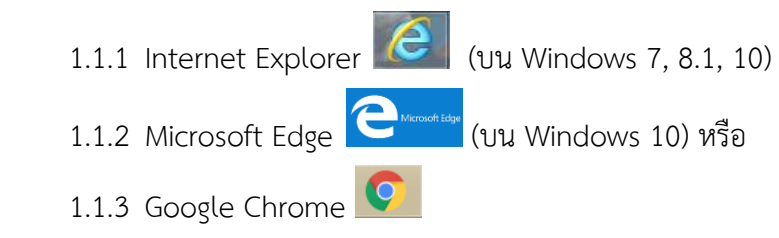

- 1.2 เข้าไปที่หน้าเว็บไซต์ ที่ URL: www.mis.chandra.ac.th
- 1.3 หรือ เข้าไปที่หน้าเว็บไซต์ของมหาวิทยาลัย ที่ URL: [http://www.chandra.ac.th](http://www.chandra.ac.th/)

เลือก แล้วไปที่ MIS ระบบสารสนเทศเพื่อการบริหาร (ใหม่)

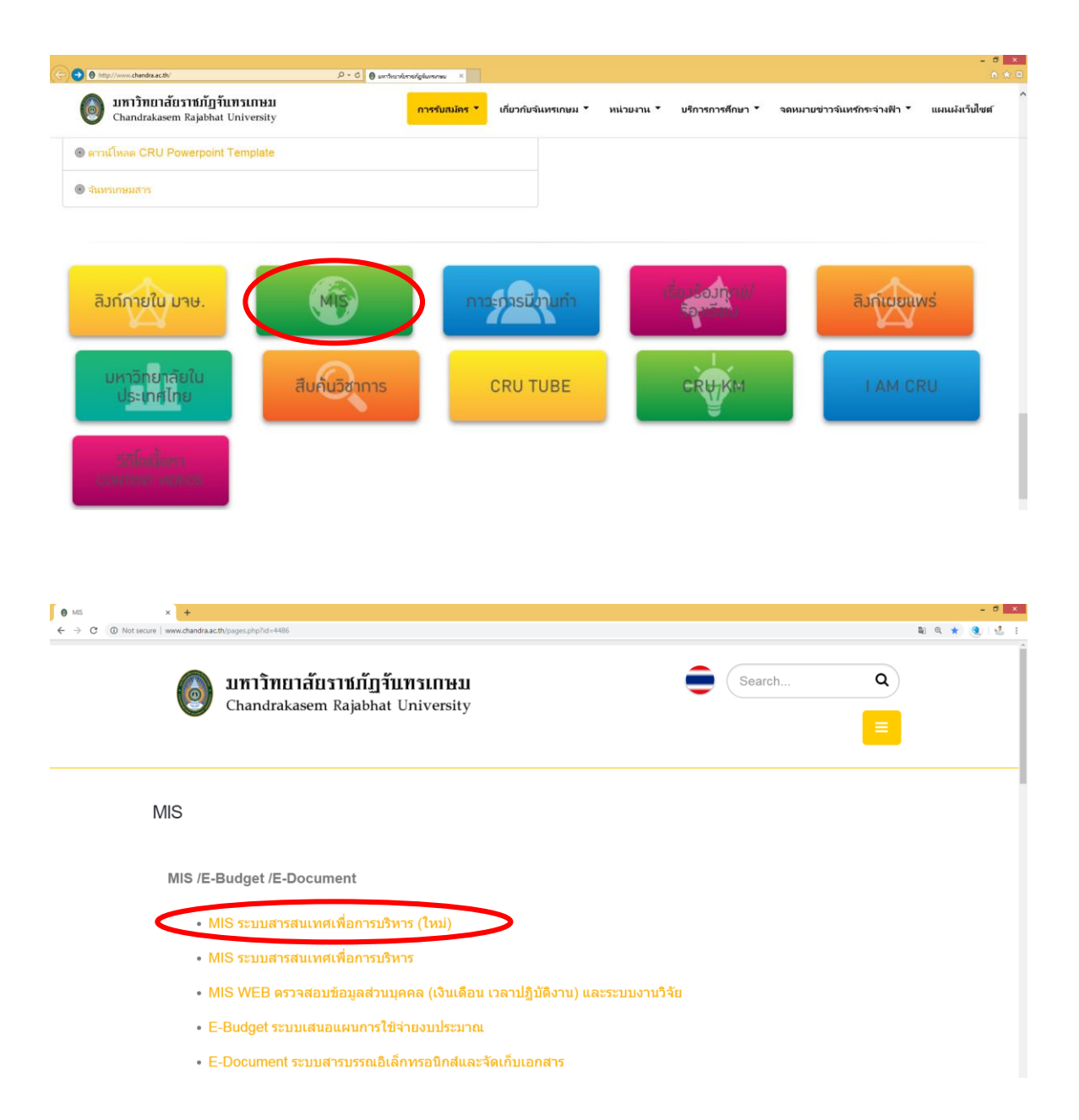

## 1.4 เลือก ลงชื่อเข้าใช้ระบบ

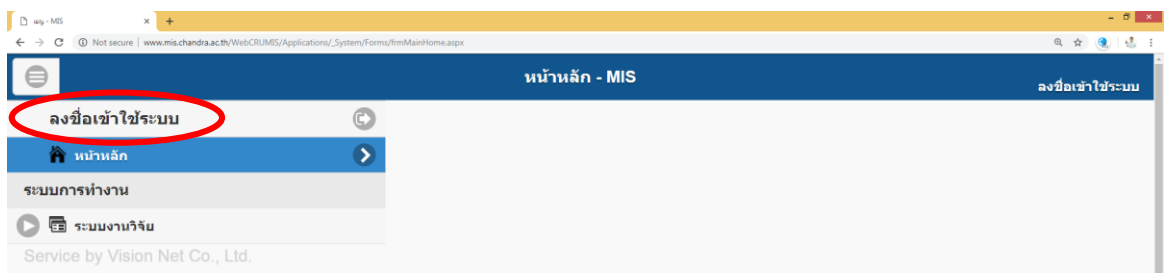

## 1.5 ใส่ชื่อเข้าระบบ (User Name) และ รหัสผ่าน (Password)

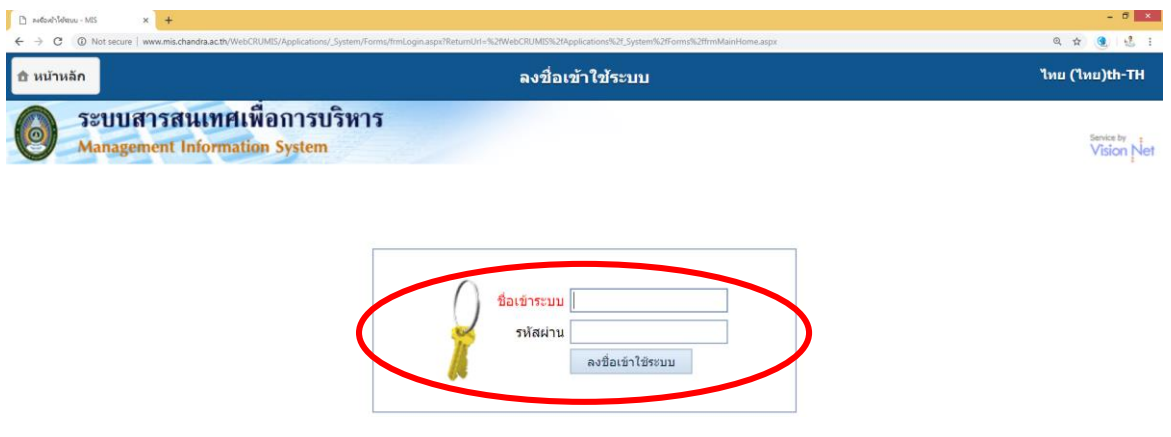

1.6 ระบบจะแสดงเมนูข้อมูลส่วนตัว และการลงเวลา เพื่อให้เลือกข้อมูลที่ต้องการตรวจสอบ

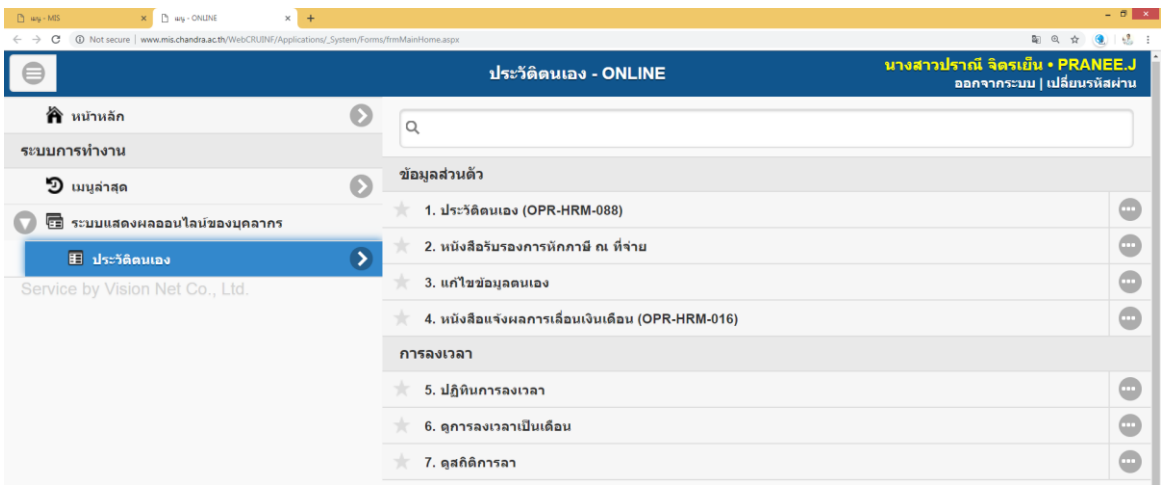